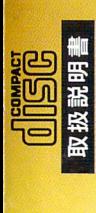

**PSECA ATURN** 

セナ

## Message for the future

**コマンの Experimental Licence for Associated Length Controller Controller Controller Controller Controller Controller Controller Controller Controller Controller Controller Controller Controller Controller Controller Contr** ENTRE AT AN ENDATION SENA FORDATION LINE OF THE SENATION CONTRACTOR CONTRACTOR CONTRACTOR CONTRACTOR CONTRACTOR CONTRACTOR CONTRACTOR CONTRACTOR CONTRACTOR CONTRACTOR CONTRACTOR CONTRACTOR CONTRACTOR CONTRACTOR CONTRACTOR

**Personal Talk** 

̄■

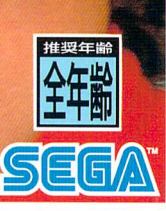

このたびはセガサターン尊用ソフト『アイルトン・セナーパーソナルトーク』をお賣<br>い上げいただき、誠にありがとうございました。本ソフトを楽しむ前にこの敢扱説朗 書をお読みいただきますと、より楽しくご覧いただけます。

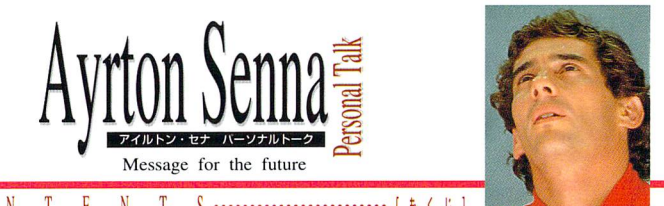

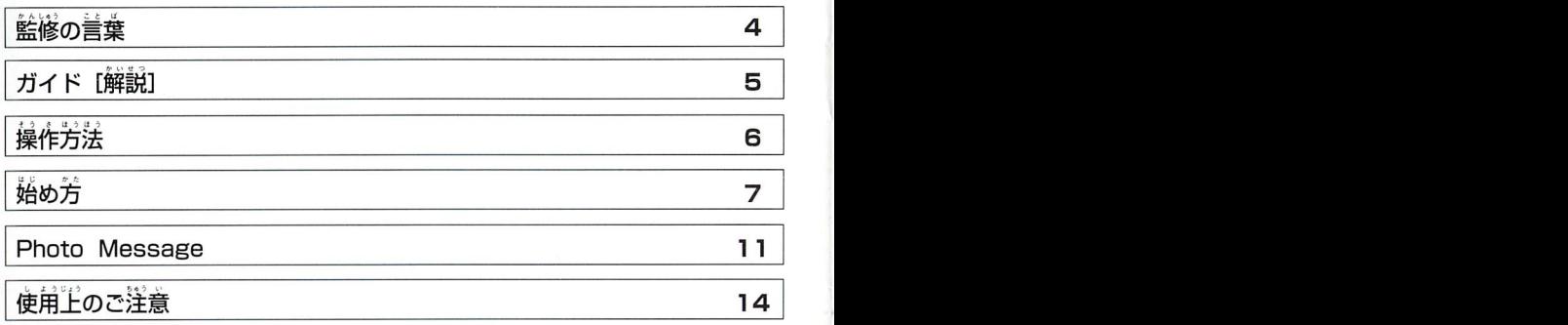

★\*ソフトはゲームソフトではありません。

ばん上Loと0J出つかいせつのいし」 ☆セガサターン本体の取扱説明書もあわせてお読みください。 ⑥窒人ふく世い らん危いざようしょう さん

★このディスクを無断で複製することおよび賃貸業に使用することを禁じます。

★普声の一部に雑音の人る歯所がありますが、インタビュー収録時の雑音であり、製品の不良ではありません。

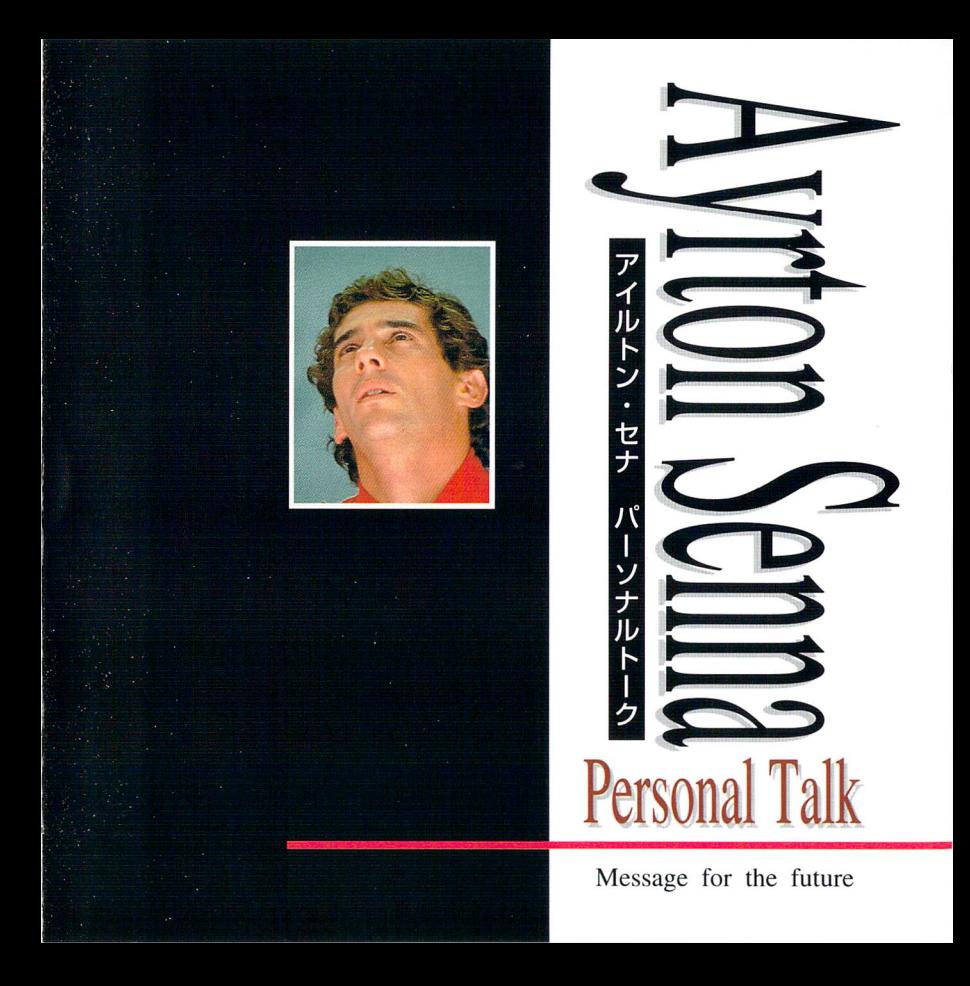

# $\hat{\mathbf{g}}$  is the contract of  $\hat{\mathbf{g}}$  is the contract of  $\hat{\mathbf{g}}$  and  $\hat{\mathbf{g}}$  and  $\hat{\mathbf{g}}$

さくら い よしとし 13KアT川X川X

(完ホンダF1チーム総監督/レーシング・クラブ・インターナショナル代表)

アイルトン・セナの死から1年が過ぎる。その簡僕は、何 かに突き動かされるように走ってきた。モニュメントの制作 とブラジルへの旅。1 年にわたって作り続けたパーソナルト ークビデオ、さらにはCD-ROMの制作と、僕は、毎日のよう

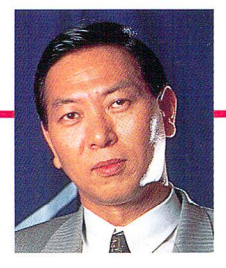

UFFERED STATES

Mi11li せいさ(l』ん厚いらけつ

に、セナと向き合う時を過ごした。彼を笑った悲しみを越える方法が他にはなかった からでもあるが、怠け者の|業をそこまで駆り立てるほど、セナは偉大だった。しかし、 。こここの<sub>単大、</sub><br>こっこうの偉大さは、生まれながらのものではない。挑戦する過程で次々と登場する 課題や難問に対して、決して逃げることなく道視し、首らの努力をたゆまず董ね、薪 たな自分を獲得し続けた結果なのである。しかも彼は、そうした厳しい戦いの真質节 にありながらも、家族や友人、そして祖国ブラジルの人々への愛を忘れることはなか った。この「挑戦」することと「愛」することの見事な両立こそが、彼をして、F1の った。こっ インスコッとここ イスコック ここうりょう サービング・ルーク コール・ファ 地球的精神の体現者にならしめた理由である。このソフトは、レーシング・クラブ インターナショナル制作のパーソナルトークビデオ「未来へのメッセージ」をベースに CD-ROMの特性を生かして制作されたものだ。これを手にしたあなたが、セナの言葉 や生き様に触れながら、そこに秘められた生命の永遠の真理に向かって、一歩一歩近 づいていくことを、僕は期待する。そして、やがてあなた自身が、セナのスピリット<br>の後継著にならんことを。<br>1995年4月 の後継者にならんことを。

 $\Delta$ 

かんし⑨う

## **ガイド [解説]**

ポ綴

# Avrton Senna Personal Talk

### 危=uLQル セナがわかる。セナの魂に会える。

谷口江車也(イメージコンポーザー)

。 何故セナは、史記語詞のチャンピオンと言われるのか。 何故彼の死が、世界にあれほどの衝撃と悲しみを与えたのか。

これは、そんなセナの本当の心を知ってもらうためのソフトです。

しじようさいきよう つく としにたがとうし F1史上最強のチームを創るために共に戦った同志であり、そ 党のように信頼し、芯を許し慕った桜井淑敏にたいして語った多くの言葉と表情をと おして、セナの想いを。 彼がどんなことを考え実行したかを。 猫の蓴を、

自指した彼方を知ってください。

そして、不可能と患われることに巣敵にチャレンジし続けたヤナの 強さを。

、<br>愛と平和を心の底から願ったセナの豊かな広がりを、あなたの<del>前</del> に受け継いでください。

あなたが彼の言葉に応を開いて茸を礩ければ礩けるほど、あな<br>たはセナが、遠い所にいるかけがえのない岌のように確かな<br>- 荐茬として、あなたの中に生き始めるのを感じるはずです。

ことば しょうしょうしょう しゅうしゅん じゅんじょう じゅんじょう ことば しゅうしょう よみがき セナの言葉を、あなたの中で生きた言葉として、蘇らせてください。

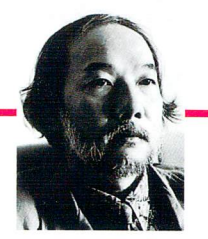

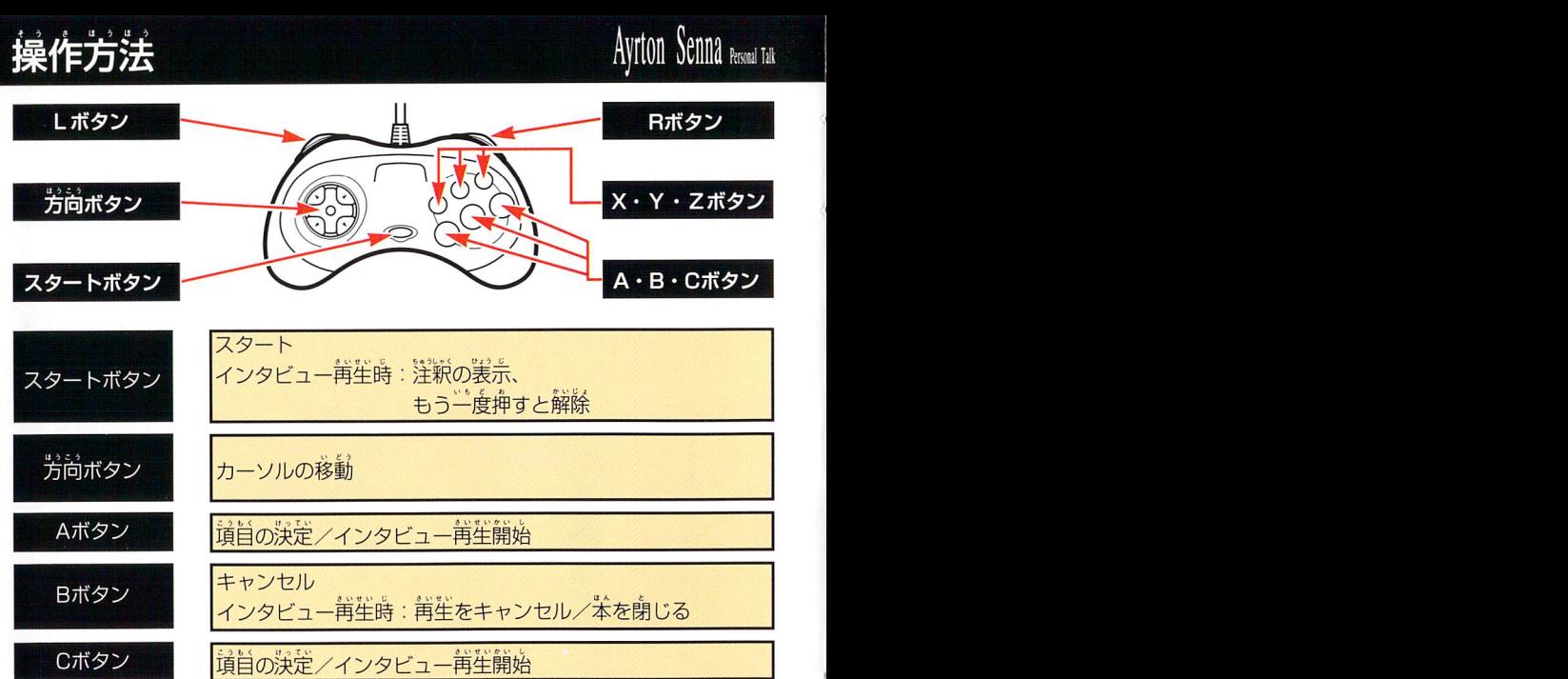

産着にページをめくる |左若!ごページをめくる

L・Rボタン

Senna Personal Talk

· Zボタン

X・Y・Zボタン 使角しません ★A・B・Cボタンを押しながらスタートボタンを押すと、オープニングデモに戻ります。 6

セガサターン苯体に『アイルトン・セナ パーソナル トーク』をセットし起動させると、オープニングデモ<br><u>。</u> 後にタイトル画面になります。スタートボタンを押す と、メイン画面1(パーソナルトーク)に変わります。

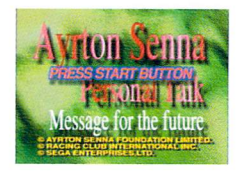

## 面面構成と操作について

『アイルトン・セナ パーソナルトーク』は、メイン画面の他にさまざまなサブ画面 が用意されています。画面構成は以下の通りになっています。 。<br>方向ボタンでカーソルを記号にあわせAボタンを押すと、それぞれの画面に移動しま す。

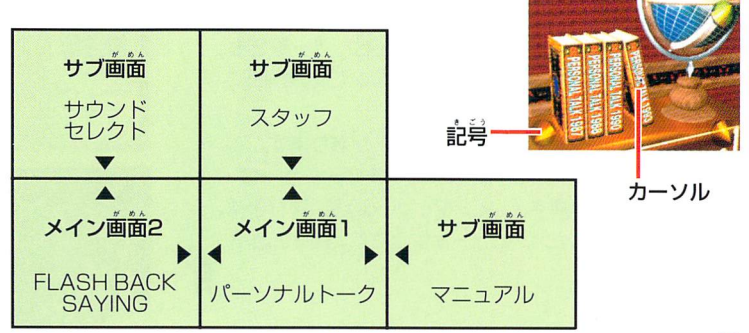

### メイン画面

### **◎パーソナルトーク(メイン画面1)**

.<br>若の画面がメインにあたるパーソナルトークです。 答 ー・ニュー<br>年ごとのセナのインタビューが収録されている本を選 びます。\*は『1987』、『1988』、『1990』、『1993』 に分かれています。 。<br>方向ボタンでカーソルを動かし、Aボタンを押してくだ さい。

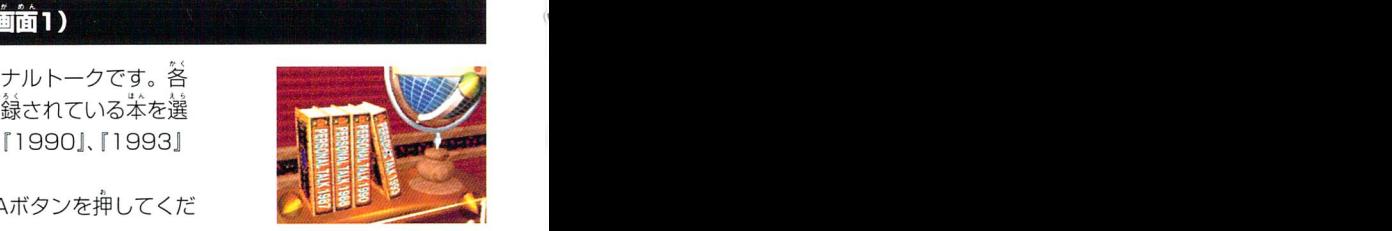

### ■質問を選ぶ

u人。<u>os)。 がめん。。 しょうしょうようにはなるような</u> 本を開いた画面になったら、次に質問を選びます。 さゅう 方向ボタン左右またはL·Rボタンで左右にページをめ <sub>ントンバンク 左右のために (……フランエロー)</sub><br>このます。Aボタンで開始です。Bボタンで前の画面に 戻ります。 戻ります。<br>〃ぁ^ <u>wゥ</u>º ء•ッ ・ \* \* \* » »

画面の表示中に、記号が表示されることがあります。ス タートボタンを押すと注釈が表示されます。もう一度 スタートボタンを押すと、インタビュー画面に戻ります。 Bボタンを押すとインタビューが中止され、質問を選ぶ 画面に戻ります。

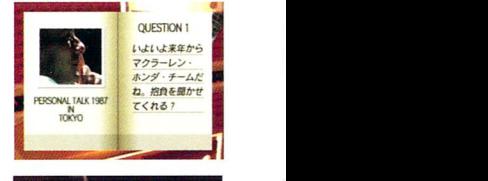

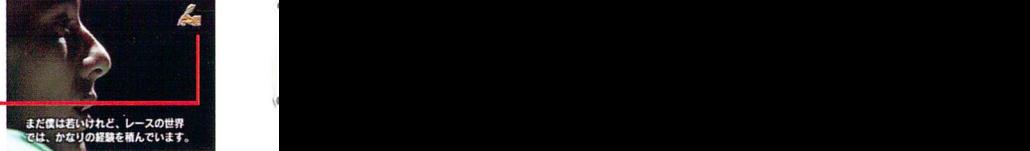

記<br>号

# A111l <sup>011</sup> ⅢlRlmilM A1IIi0lI6ⅡlMi,

### ◎ FLASH BACK・SAYING(メイン画面2)

方向ボタンで『FLASH BACK』、『SAYING』のいず<br>\* れかの本を選び、Aボタンを押すと開始です。Bボタン で中止されます。 、アロホタンで TFLASH BACK」、ISAYING』のいず<br>れかの苯を選び、Aボタンを押すと開始です。Bボタン<br>で中止されます。

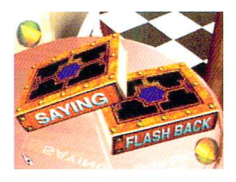

#### **FLASH BACK**

セナのメッセージの革から、興味深い言葉を拾い出し て構成されたモードです。普楽が演奏されている中で、 かん セナのメッセージを感じとりましょう。

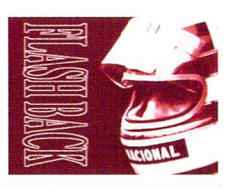

<mark>※</mark>SAYING <del>- のの名称を関連の本格的なのはのない。</del><br>セナのメッセージの中から、特に興味深いものを編集 こっこって フットリース はに来称求いこのと 編集 つのブロックの文字表示が終わるとイメージ映像が流 れます。映像が再生されているときAまたはCボタンを 押すと、その部分のインタビュー画面にかわり、再生 されます。このとき、Bボタンを押すと、前の画面に戻 ります。

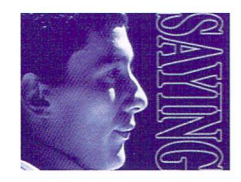

9

つ ぷ 9 。<br>★インタビュー画面から苒度SAYINGの画面に戻ると音楽が一時中断されることがありますのでご了演ください。

サブ画面

### ◎サウンドセレクト

…<br>流れている音楽を変更できます。カーソルで4項目から選 び、Aボタンで決定。記号にカーソルをあわせ、Aボタンで メイン画面2に移動します。

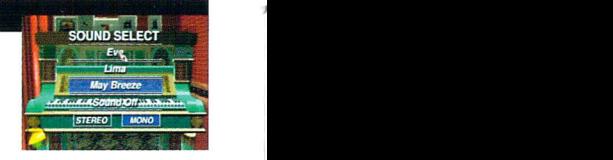

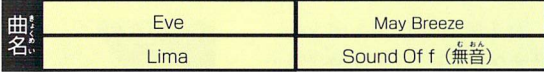

※一番下の項目で、音楽を ステレオとモノラルに変更 できます。

#### ◎マニュアル

。<br>操作の確認ができます。カーソルで3項目から選び、Aボ タンで決定。各画面に従って操作確認をしてください。 <sub>ンン、CXXに</sub>。日画面に<sub>にフ</sub>しなIP確認でしてくにして<br>記号にあわせ、Aボタンでメイン画面1に移動します。

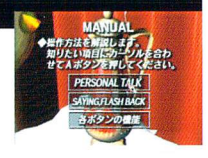

#### ◎スタッフ

。<br>右画面時に、『苒苼』の文字にカーソルをあわせAボタン を押すと、スタッフロールの動画が再生されます。Bボタ ンで茜生を中止します。記号にあわせ、Aボタンでメイン 画面1に移動します。

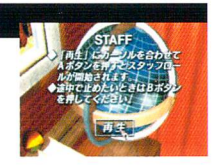

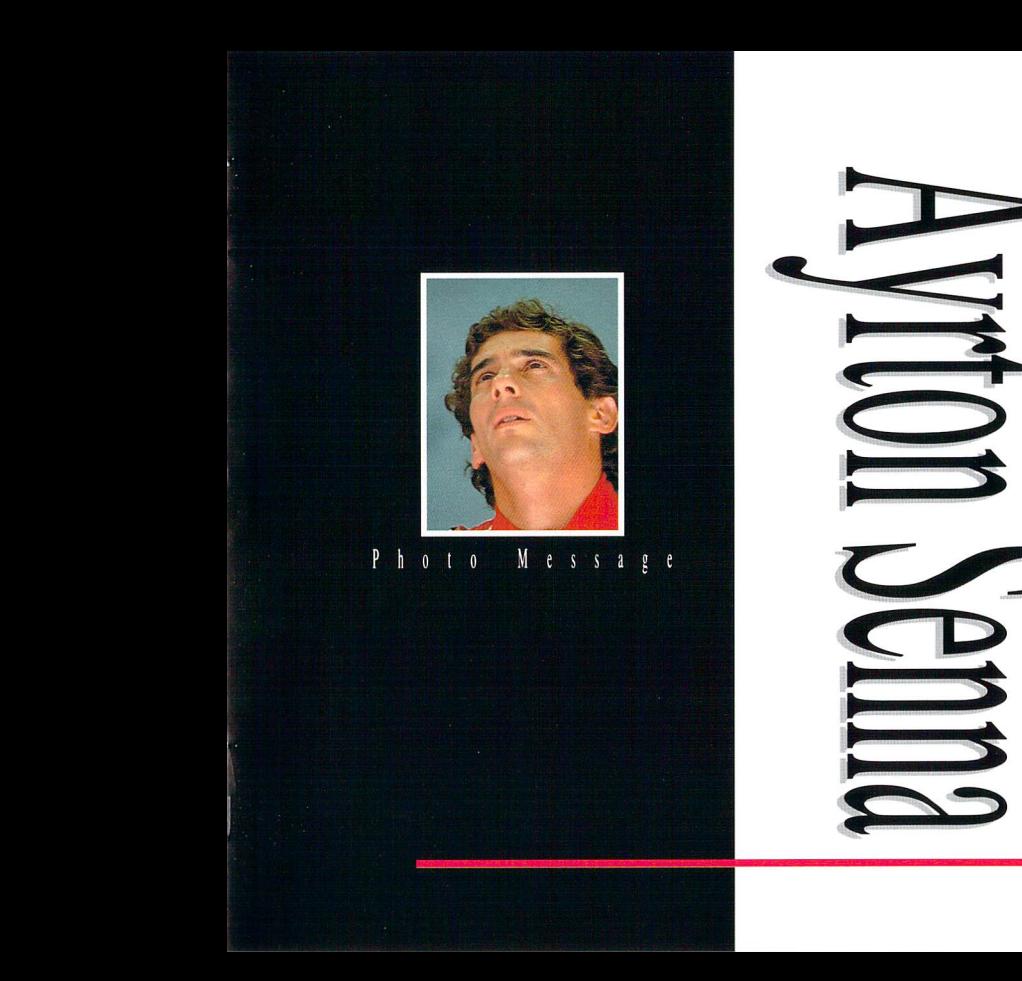

11

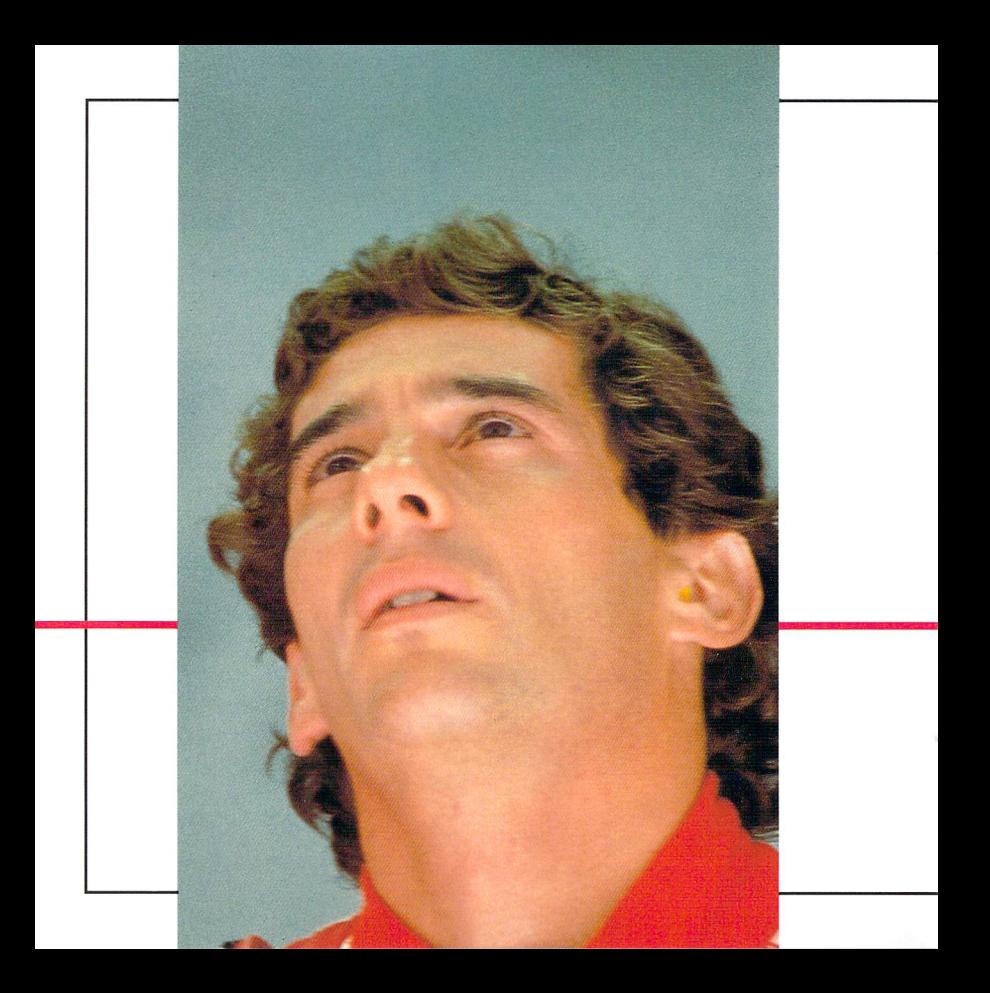

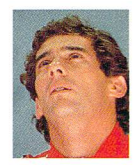

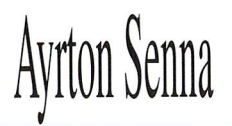

このソフトは (株) レーシング・クラブ・インターナショナルが制作し、販売中のアイ<br>ルトン・セナ・パーソナルトークビデオ 「未来へのメッセージ」 荃4巻に収録されてし<br>る飯像、普芦、白苯語訳を部分的に使用してホンダ荒F1チーム総監督殺井敘敏氏の ルトン・セナ・パーソナルトークビデオ 「未来へのメッセージ」 全4巻に収録されてい る峡像、普声、白苯語訳を部分的に使角してホンダ元 F 1 チーム総監督桜井淑敏氏の監 )。<br>修により構成されたセガサターンから発売される初めてのマルチメディア・ソフトで す。セナの1000枚以上の静止画像と約150分の肉声が凝縮され、また、年代別、質 .<br>問別ごとに自由に検索できる、インタラクティブ機能を<sup>[</sup>講載しています。 桜井氏のイン - ----<br>タビューに応えるセナのその当時の心情や、 いか軌跡など、 走る姿だけではわからなか った、一個人としてのセナのスピリットに触れてください。

Produced under Licence from Ayrton Senna Foundation Limited. @ AYRTON SENNA FOUNDATION LIMITED. 1995 @ RACING CLUB INTERNATIONAL INC. 1995 @ SEGA ENTERPRISES.LTD. 1995

# セガサターンCD 使用上のご注意

ディスクにキズをつけないよう、扱いには ソフトを楽しむときは、部屋を明るくし.<br>。。 注意してください。また、ディスクを曲げ なるべくテレビ画面から離れてください。<br>たりセンター乳を犬きくしないでください。 また、健康のため、1時間ごとに10〜20分 たりセンター乳を大きくしないでください。

# **●文字を書いてはダメ**<br>レーベル<sup>論</sup>に文学を書いたり、 シールなど

けんこうじょう

TURISTICS

を貼らないでください。 し一ベル面に文字を薑いたロシールなど鰯祷れをj;i<ときは つか

使用後は元のケースに入れ、高温・高湿の<br>ところを避けて保管してください。

#### たの ●キズつけないで ●ソフトを楽しむときは

ソフトを楽しむときは、部屋を明るくし、 もじ、これは、ここでは、ここです。<br>こちゃないテルダン、この休憩をとり、疲れているときや睡眠不足 でのご使用は避けてください。

(まかんlゴしよちゅうル、 レンズクリーニングなど|こ(吏うやわらかい 希で、革心部から外周部に向かって放射状<br>に軽く拭き取ってください。なお、シンナ 一やベンジンなどは使わないでください。

● ● 健康上のご注意● ● ● ( セガサターンCDは、セガサターン単用の ごくまれに強い光の刺激や点滅、テレビ画面な いちじて芒芒んに《 どを見ていて、一時的に筋肉のけいれん.藷するとヘッドホンやスピーカーなどを破 モラしつなどしょうじょうおひと モハリゴモ 巡ったいしよう の喪失等の症状を起こす人がいます。こうした ―― 損する恐れがありますので、絶対に使用し<br><sup>毀議</sup>のある苦け、<sup>量論に"</sup>ぶみ産飾と趙懿してくし、しないでください。 経験のある芳は、事前に必ず医師と相談してく ださい。また、ソフト使用中にこのような症状 が起きたときは、すぐにご使角をやめて、医師 の診察を受けてください。

ソフトです。普通のCDプレイヤーで使用

セガサターンをプロジェクションテレビ(スクリ 一ン投影方式のテレビ)に接続すると、残像光量 による画面焼けが生じる可能性があるため、接 続しないでくださしん

Patents: U.S. Nos. 4.442.486/4.454.594/4.462.076: Europe No. 80244: Canada Nos. 1.183.276/1.082.351: Hong Kong No. 88-4302; Germany No. 2,609,826; Singapore No. 88-155; U.K. No. 1,535,999; France No. 1.607.029: Japan No. 1.632.396

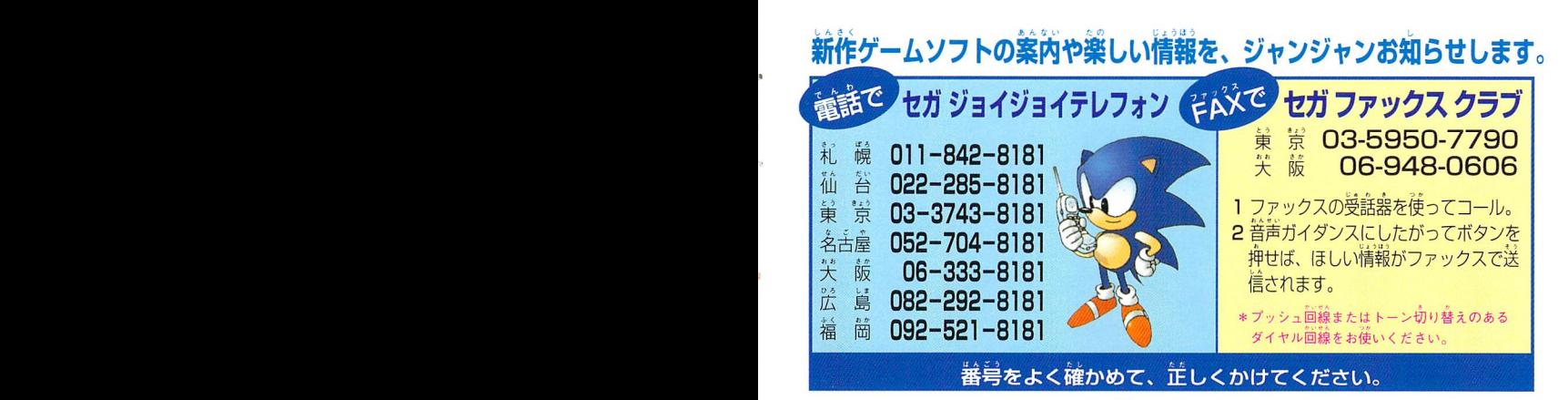

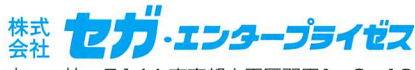

本社〒144束京都大田区羽田1-2-]2

お問い合わせ先

お客様相談センター フリーダイヤル 画面 0120-012235

受付時間 月~金 10:00~17:00 (除く祝日)

★セガサターンCDは修理できません。何か支障がございましたら、 お客様相談センターまでお問い合わせください。

禁無断転載

このソフトのフォントは、FONTOWORKS International Limited のものを使用しています。 FONTOWORKSのフォントの名称、社名、及びロゴは、FONTOWORKS International Limitedの商標または登録商標です。

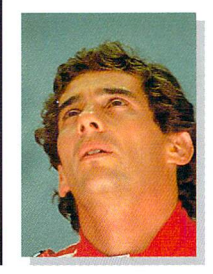

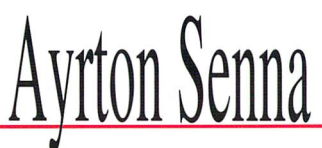

Produced under Licence from Ayrton Senna Foundation Limited.<br>© AYRTON SENNA FOUNDATION LIMITED. 1995 © RACING CLUB INTERNATIONAL INC. 1995 © SEGA ENTERPRISES,LTD. 1995

> Cinepak for SEGA Cinepak is a registered trademark of Radius.

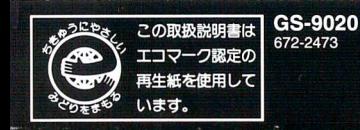

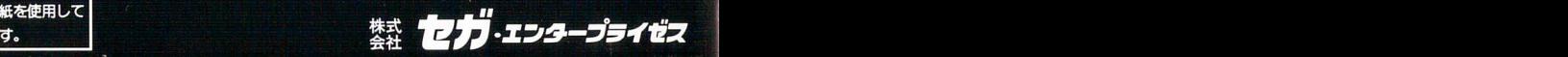